## **HOW TO USE THE HOSPITAL SUPPORT STAFF CALCULATOR**

**This calculator helps you estimate hospital Support Staff (Para) hours needed for the upcoming week based on real data.**

**You will need:**

- **1. The most recent Good Week Report**
- **2. Your Annual Budget**

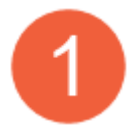

To access the calculator, click on the link below or type it in to your browser

<https://www.cognitoforms.com/WellHavenPetHealth/HospitalSupportStaffParaLaborHoursCalculator>

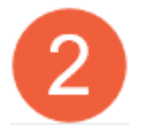

Open your Good Week report and your Hospital Budget from Knowledgebase \*\*You will need your username and password to access the reports

<https://wellhavenpethealth.knowledgeowl.com/help/hospital-reports>

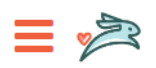

Search for resources...

Home » Hospital Reports

## **WellHaven Pet Health**

2022 Hospital Budget 2022 Good Week Report

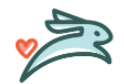

**HOW TO USE THE HOSPITAL SUPPORT STAFF CALCULATOR 1** LAST UPDATED: NOVEMEBR 2022

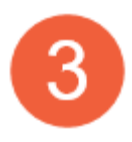

Click on the Good Week report to open the list, the click on the most recent weekly report

A A

Home » Hospital Reports » WellHaven Pet Health

# 2022 Good Week Report

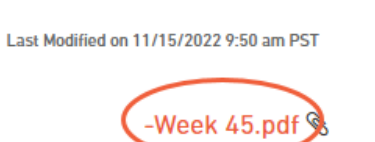

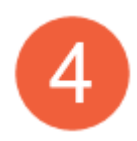

Enter the following metrics from your Good Week Report from the "Running 4 Week Average" column.

- 1. Hospital Revenue
- 2. Number of Doctor Days (DVMDs)
- 3. Average \$ (Rate)/Para Hour

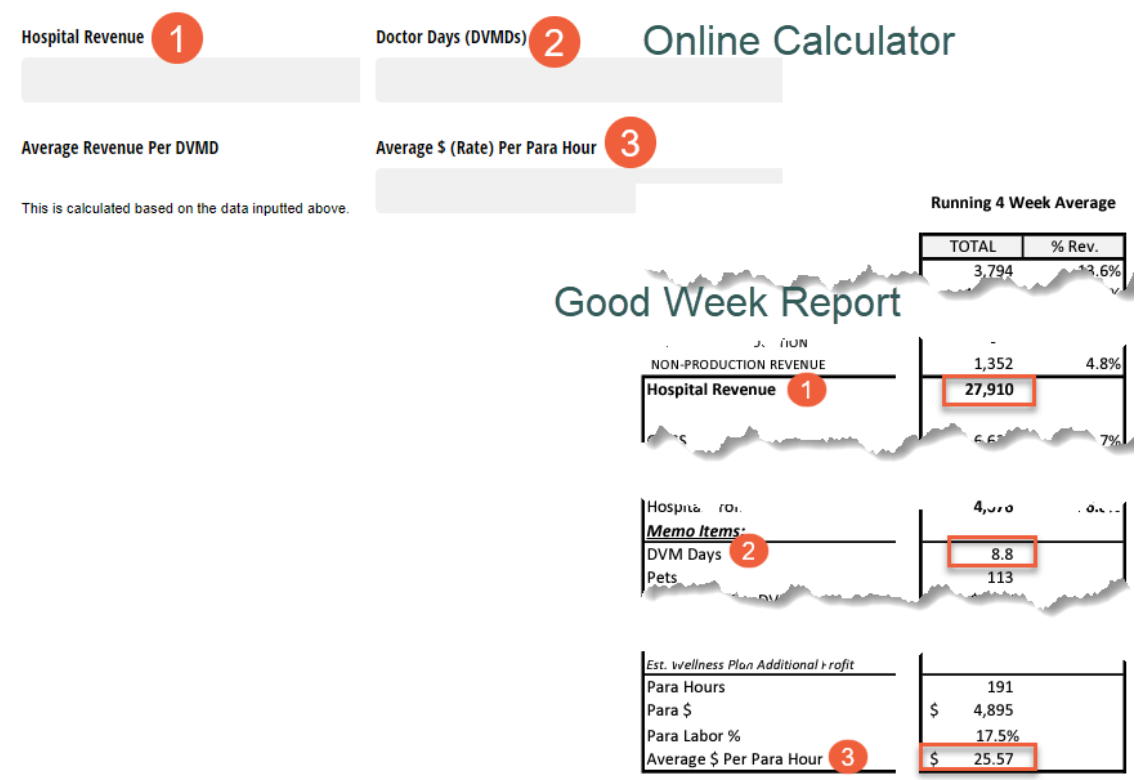

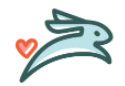

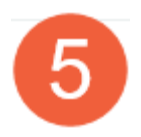

Once the numbers are entered you will get the Average Revenue/DVMD. Now enter the Anticipated DVDMs for the upcoming week

#### Step 2. Enter the number of anticipated Doctor Days (DVMDs) for the upcoming week in order to to estimate revenue.

Note: A "Doctor Day (DVMD)" assumes a 10-hour shift. For less than a 10-hour shift you can enter this as a decimal (e.g. an 8-hour shift is .8, a 5-hour shift is .3, etc.)

. The other figures will populate based on the averages calculated in Step 1.

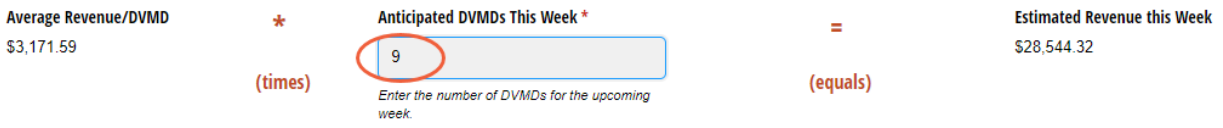

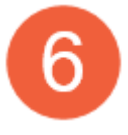

Now refer to your Budget, on Knowledgebase. Click on the hyperlink to open the report

### Home » Hospital Reports » WellHaven Pet Health

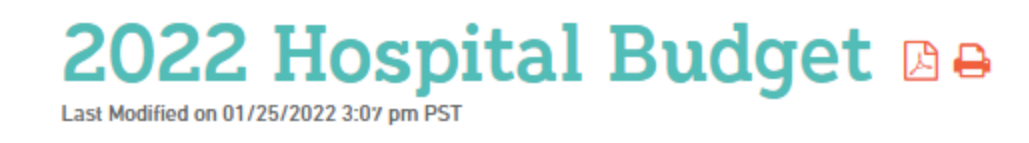

## 2022 Budget File:

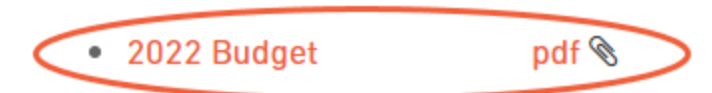

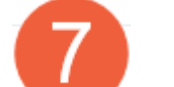

Find you're the Total Para Labor percent for the month you are in

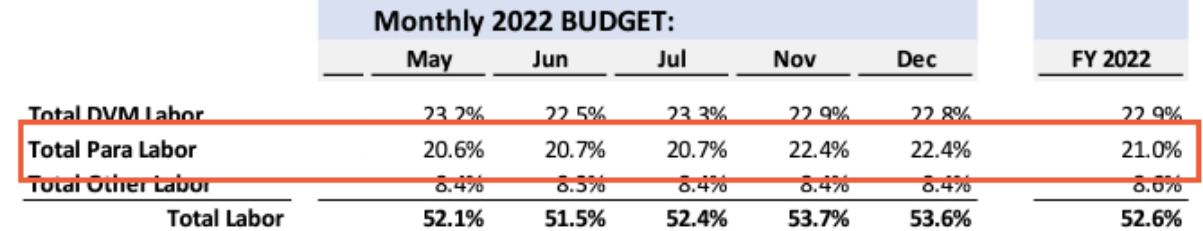

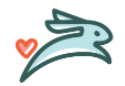

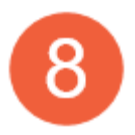

Enter the Target Para % into step 3

#### Step 3. Enter your Target Para % to find your Target Para Hours for the upcoming week.

- . Refer to your Annual Budget to find your hospital's "Target Para %".
- . The other figures will populate based on the averages calculated in Steps 1 & 2.

#### For reference, the calculation we are using is:

(Revenue \* Target Para %) / (Average Rate/Para Hour) = Target Support Staff (Para) Hours

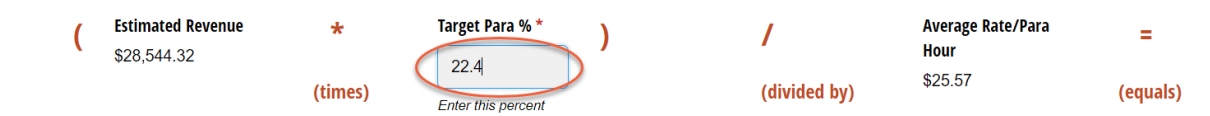

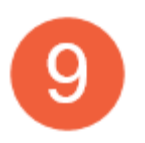

Once all the numbers have been entered you will get your Target Support Staff Hours for the week

\*\*\*Please remember these hours are the max you can schedule if you want to stay within budget

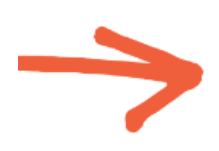

**Target Support Staff (Para) Hours for This Week:** 

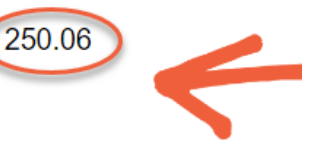

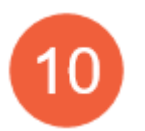

You can enter your email if you want to receive the results as an email or you can just click Print & Send to print the results (if needed)

## Enter your email if you would like to send a copy of the results there:

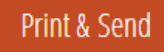

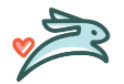

**HOW TO USE THE HOSPITAL SUPPORT STAFF CALCULATOR 4** LAST UPDATED: NOVEMEBR 2022